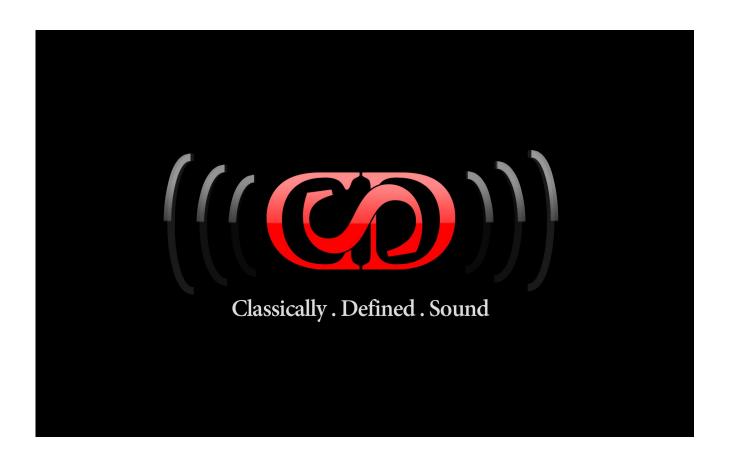

# THE 76 FET LIMITING AMPLIFIER ELECTRONICS - SIGNAL PATH EMULATOR Audio Plug-In For Windows PC 32 Bit and 64 Bit

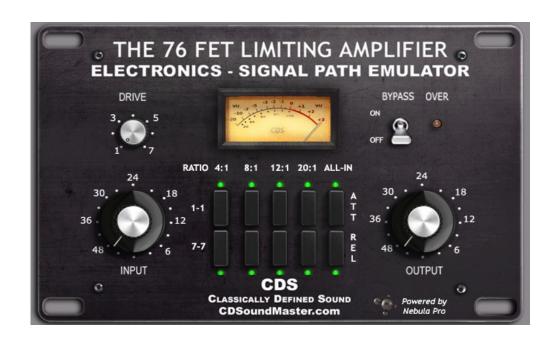

## Manual Index

Installation
Specifications
Using The 76 FET
About The Technology

#### Installation

#### WINDOWS INSTALLATION

Log on to your computer as administrator.

Use Right click 'run as administrator' to install and when opening your DAW.

Regardless of the Windows Version, use the "Run As Administrator" option to install and to open your DAW.

Make sure that your audio programs are all closed when installing.

Choose the correct installation path for your vstplugins directory.

If using an x64 system, most likely you have two installation paths to choose from: 1. Program Files (x86)/Steinberg/vstplugins for 32 bit plug-ins 2. Program Files/Steinberg/vstplugins for 64 bit files.

Make sure that you know if you have 32 bit and 64 bit plug-in directories. If you are running a 32 bit OS and all 32 bit host programs, then you should only have one plug-in directory, Program files/Steinberg/vstplugins. You can name your own location and use whatever location your DAW allows for, just make sure that it matches what your program says for the proper file type.

Before installation, be sure to close all other applications, as they can conflict with the installation process. It is recommended to run a system back-up or system restore point before installing any new software.

Open the 76 FET in your DAW. This will automatically generate your 1176.SER Serial file in the folder where you have installed the 76 FET.

The Plug-In will not run until you complete the authorization process.

Email your SER file and I will send your 1176.AUT Authorization file.

Paste this authorization file in the same location as your SER file and reload the plug-in. Your plug-in is now installed!

#### **System Requirements - Specifications**

#### Windows® VST:

Recommended minimum system is an AMD Dual Core with 2 gig ram running Windows 7, XP, Vista, and an audio interface with sample rates from 44 kHz to 192 kHz. Preferred sample rate is 96kHz with unrivaled internal conversion to other rates.

### Windows® Sequencers and Editors:

Sequencers and sound editors compatible with VST plug-ins. Most major DAW's have been tested and approved for compatibility.

Plug-In Format: VST

#### **Operating System:**

- Windows 8 (32bit) (64bit)
- Windows 7 (32bit) (64bit)
- Windows XP (32bit) (64bit)
- Windows Vista (32bit) (64bit)

#### **Authorization:**

-Windows 8, Windows 7, XP, Vista (32bit) (64bit) - Serial File/Authorization File

#### Sample Rates:

- Up to 192 kHz sample rates supported

# THE 76 FET LIMITING AMPLIFIER ELECTRONICS - SIGNAL PATH EMULATOR Audio Plug-In For Windows PC 32 Bit and 64 Bit

is designed to provide you with the most authentic color, tone, and sonic character of the electronics signal chain of this legendary compressor/limiter. It is designed to be used in combination with your choice of software "76" Compression emulator.

This Plug-In is not a Compressor or Limiter. It is designed to process the difficult task of recreating the natural changes that happen in the electronics signal chain (electronics to electronics) as the device is processing audio, including dynamic changes to the frequency response and harmonic distortion in the original hardware. When used in combination with a software compressor, especially one that emulates an 1176, "THE 76 FET LIMITING AMPLIFIER" brings these extra-realistic dynamic characteristics to your signal chain, making the results much more realistic, complex and rich.

Use this collection after your favorite software "76" Compression emulator to get the complete sound of the real hardware. This fulfills the complex, rich audio texture of the real hardware with its natural frequency range and harmonic distortion over multiple dynamic volume layers. This Plug-in allows you to click the button that corresponds to the setting that you wish to select on the compressor that is being emulated. It includes the Attack and Release set to "1" and "1" and "7" and "7" for all Rations of 4:1, 8:1, 12:1, 20:1, and All-In.

#### Using the 76 FET

Choose the button that corresponds to the Ratio that you are using on your software compressor. For example, if you are using the 76 FET with an 1176 Compressor emulator software plug-in, and you are using that plug-in at a 4:1 Ratio, then choose the 4:1 setting on your 76 FET.

If you are using a combination of Attack and Release that leans towards less than "5" and "5", then use the "1" "1" row of buttons.

If you are using an Attack and Release combination that leans towards more than "5" and "5" then use the group of "7" "7" buttons.

There is not a huge amount of variation in dynamics and harmonics in the intermediary tempo settings between the two Attack/Release extremes, but there are large amounts of variation between the Ratio settings. The most extreme and highest harmonic distortion can be generated using the "All-In" mode.

Use the FET 76 on its own in your signal path just for the sake of coloration. It has a wonderful circuitry that lends a pleasant and complex analog quality to your signal path even if you are not using it in combination with a compressor.

Thd "Drive" knob controls how much harmonic distortion is added or reduced. The programs are all edited to be optimized at their center (12 O'Clock) "Drive" position. You can use the Input knob to drive the harmonic distortion and dynamic frequency response exactly as the hardware responds, or adjust the drive on its own, but the edited level that loads when first turned on is an accurate representation of the proper levels.

# About The Technology

THE 76 FET LIMITING AMPLIFIER

**ELECTRONICS - SIGNAL PATH EMULATOR** 

Audio Plug-In For Windows PC 32 Bit and 64 Bit

is the result of an incredible amount of research, testing, and amazingly advanced technology. It may appear like just another Plug-In, but under the hood is a truly unequaled and complex system. The Acqua stand alone engine is based upon Acustica Audio's V.V.K.T., or Vectorial Volterra Kernels Technology.